# **Galleria**

- Plugins -

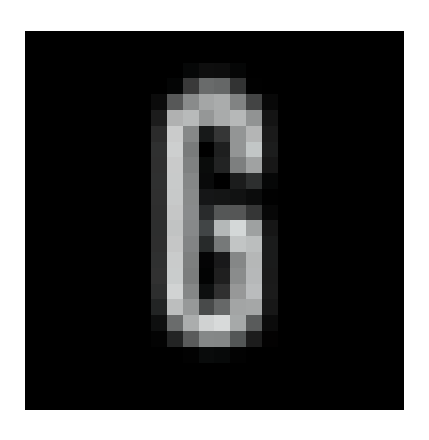

Date de mise en ligne : mercredi 20 juin 2012

**Copyright © Escal V4 - Tous droits réservés**

## **Sommaire**

- Mise en place
- **Métadonnées**
- **Personnalisation**
- **[Exemple](http://escal.ac-lyon.fr/spip/#Mise-en-place)**

Le P[lugin Gall](http://escal.ac-lyon.fr/spip/#Exemple)eria est un plugin de galerie que j'aime beaucoup et qui, pour moi, fait concurrence au plugin Diapo.

Avantage non négligeable en ces temps qui courent, il est "responsive" si on l'indique dans le raccourci, comme ici !

## **Mise en place**

Pour créer une galerie avec ce plugin, il suffit de créer un article avec dans la zone texte un raccourci comme celui-ci :

|width=500|lightbox=true|transition=fade|pagesize=5>

où

- XX correspond au N° de l'article
- width=500 définit la largeur de la galerie en pixels
- lightbox=true permet d'ouvrir l'image avec ses dimensions d'origine dans une lightbox
- transition=fade pour des transition en "fondu enchainé". Autres options : flash, pulse, slide, fadeslide, doorslide
- pagesize : le nombre d'image par page

Autres options intéressantes

- responsive=true permet de rendre la galerie responsive ; inutile dans ce cas\_là de préciser une largeur donc car celle-ci ne sera pas prise en compte !
- autoplay=true qui permet de faire défiler les images de façon automatique. Ce défilement s'arrête dès qu'on clique sur une des vignettes.

#### Attention :

• seules les images qui ne sont pas dans le portfolio seront prises en compte par défaut. Pour afficher les images du portfolio, il faut ajouter |mode=document mais alors seules les images du portfolio seront prises en compte

#### **Métadonnées**

Une petite adaptation du modèle permet d'afficher les métadonnées de l'image

- si l'image n'a pas de titre et si le plugin Métadonnées Photos n'est pas activé, on n'affiche rien
- si l'image a un titre et si le plugin Métadonnées Photos n'est pas activé, on affiche le titre de l'image
- et si le plugin Métadonnées Photos est activé, on affiche les métadonnées de l'image

## **Personn[alisation](http://contrib.spip.net/Metadonnees-Photo)**

Pour changer la couleur de fond de la gallerie, il suffit de mettre ce code dans /squelettes/styles/perso.css

.galleria-container { background-color: #000000; }

et de changer le code couleur ou d'écrire **transparent** à la place

### **Exemple**

Voici un exemple avec

|lightbox=true|transition=fade|pagesize=10|responsive=true|autoplay=true>

et une petite personnalisation pour Escal que vous pouvez modifier dans la page de configuration.

#### **0** | 10 | 20

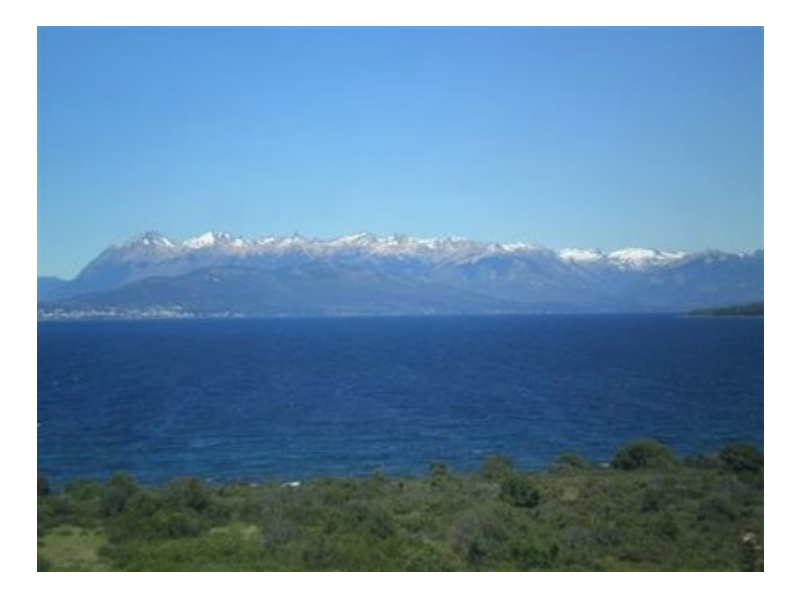

 $^{\prime\prime}/\geq$ 

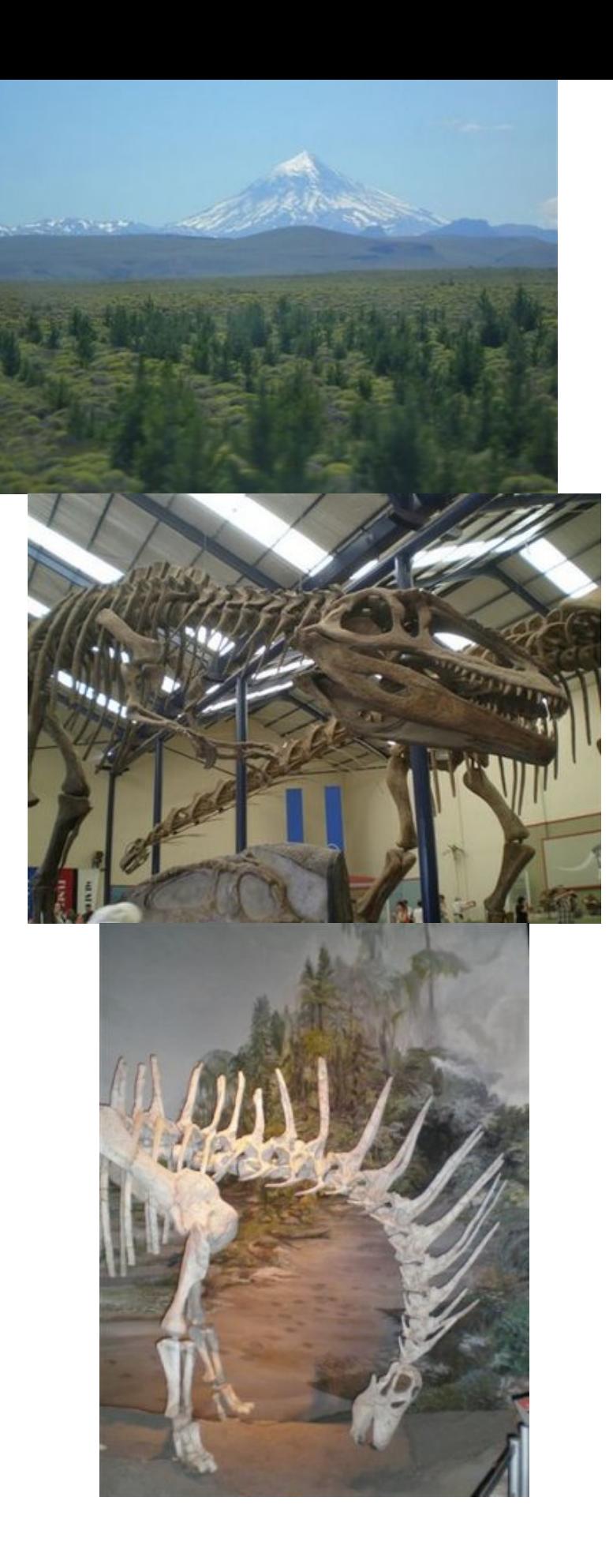

 $\frac{''}{\sqrt{2}}$ 

 $\frac{''}{2}$ 

 $\frac{''}{\sqrt{2}}$ 

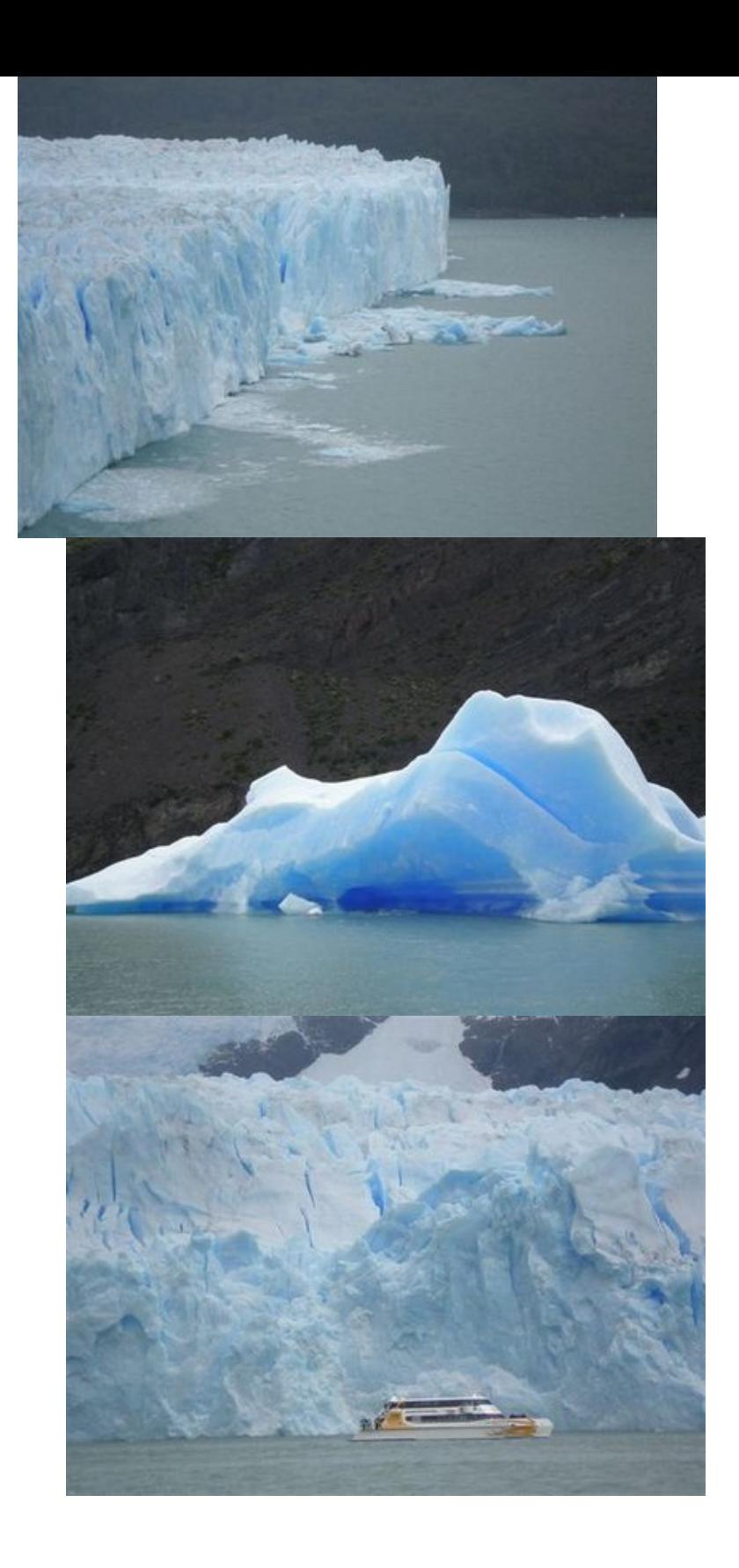

 $\frac{''}{\sqrt{2}}$ 

 $\frac{''}{\sqrt{2}}$ 

 $\frac{''}{2}$ 

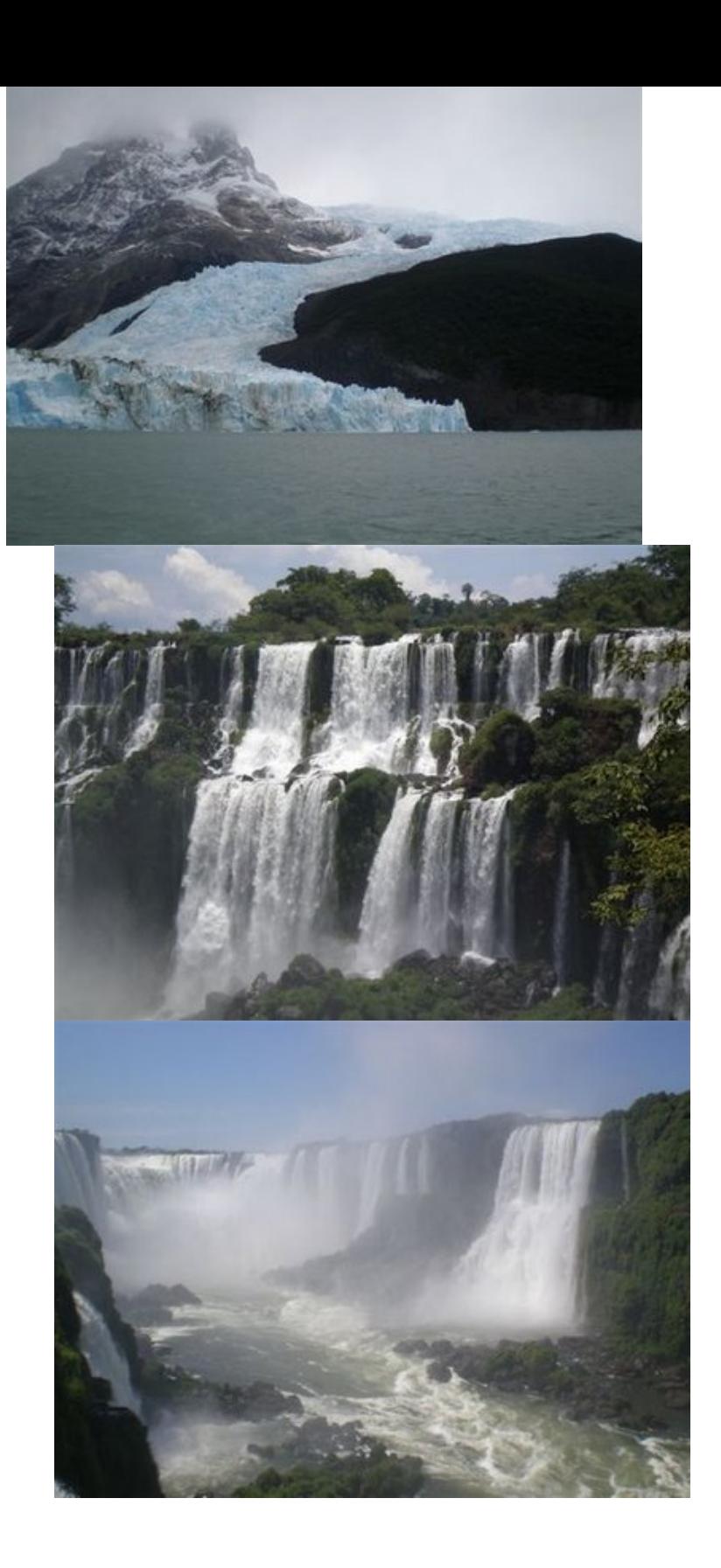

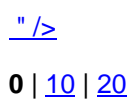

 $\frac{''}{\sqrt{2}}$ 

 $\frac{''}{\sqrt{2}}$